# Var är vi?

- Förberedelsearbete
- **Introduktion** 
	- Referensarkitektur: T-boken, RIV-TA och tjänstekontrakt
	- Referensimplementationen av T-boken: SKLTP
- Genomgång av miljön: RIVTA-box
	- Vad har vi i lådan?
- Övningar

- **Övning 1:** Testa förkonfigurerat tjänstekontrakt i VP/TAK
- **Övning 2: Konfigurera nytt tjänstekontrakt i VP/TAK**
- **Övning 3:** Testa gränssnitten i EI
- **Övning 4:** Testa en aggregerande tjänst
- **Övning 5:** Testa källsystembaserad adressering

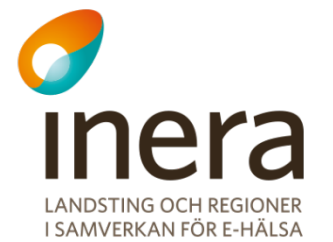

Med integration mot HSA's organisationsträd

- 1. Leta upp tjänstens namn och domän på rivta.se/domains/
- 2. Lägg på virtuell tjänst
- 3. Lägg på test stubbe för tjänsteproducent
	- Routa alla anrop inom VGR till test stubben,  $\blacktriangleright$ dvs behandla producent som en regional tjänst
- 4. Ge behörighet till tjänstekonsument
	- Ge access på Sverige-nivå, dvs behandla konsument som nationell konsument

1. Leta upp tjänstens namn och domän på rivta.se/domains/

- 1. Sök efter "**Kontrollera Samtycke**".
- 2. Svar bör bli:
	- § Tjänstedomän: "**ehr:patientconsent**"
	- § Tjänst: "**CheckConsent**"

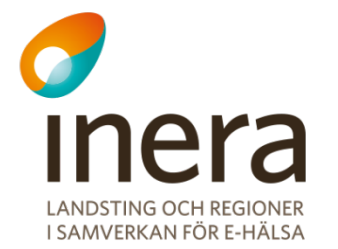

#### **Integration med HSA's organisationsträd**

- **Problemställning:** Vägval och behörighet sker på logisk- $\blacktriangleright$ adressat, ger skalbarhetsproblem då antalet uppkopplade logiska adresser, konsumenter och producenter växer.
	- » **Vagval:** Varje producent skall kopplas ihop med de logiskadressater den hanterar per kontrakt
	- » **Behörighet:** Varje konsument skall kopplas ihop med de logisk-adressater den ges rätt att anropa, också per kontrakt

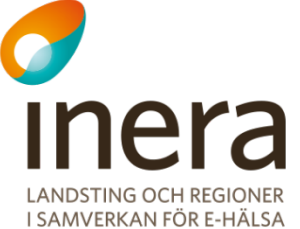

#### **Integration med HSA's organisationsträd**

- **Lösning:** Utnyttja HSA's organisationsträd och ge möjlighet att sätta  $\blacktriangleright$ vägval och behörighet "högre upp" i trädet än på lövnivå. (dvs de logiska adressaterna, tex Vårdcentraler eller Vårdenheter).
- I denna övning konfigurerar vi vägval och behörighet "högre upp" i trädet:  $\blacktriangleright$ 
	- » Regional tjänsteproducent
	- » Nationell tjänstekonsument
	- » Se bild på nästa sida från övning #2

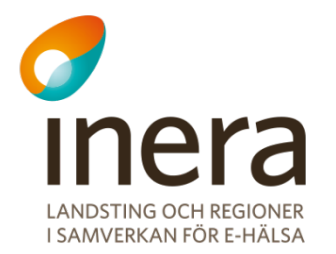

# **Exempel på integration med HSA's organisationsträd**

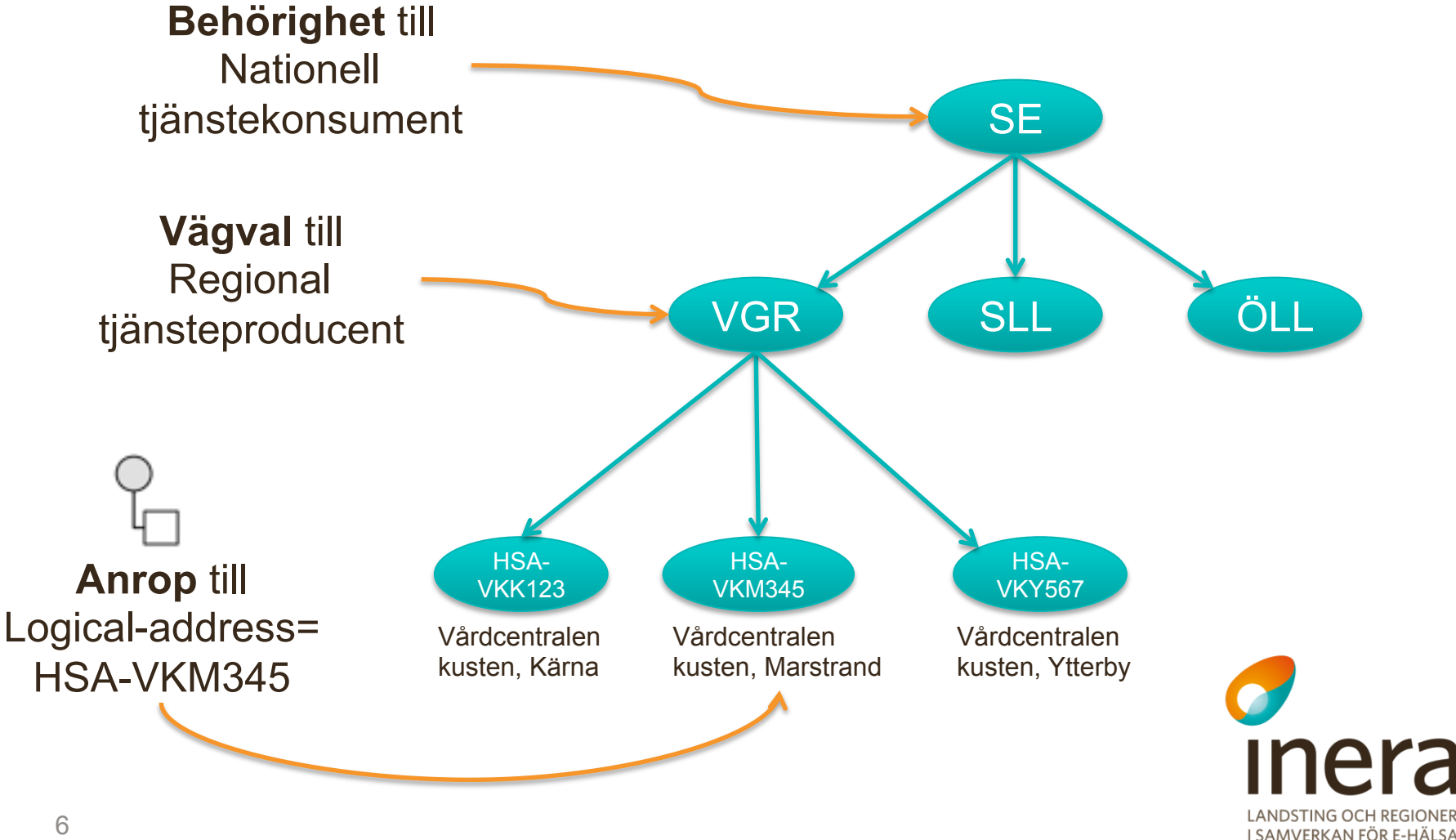

## **Exempel på HSA-träd**

**\$ sudo vi /opt/mule-3.5.0/conf/hsacache.xml**

**<HsaUnitsResponse xmlns="urn:riv:hsa:HsaWsResponder:3">** 

#### **<hsaUnits>**

 **<hsaUnit>** 

 **<hsaIdentity>HSA-VKY567</hsaIdentity>** 

 **<DN>ou=Vårdcentralen kusten, Ytterby,o=Västra Götalandsregionen,l=VGR,c=SE</DN>** 

 **<name>Vårdcentralen kusten, Ytterby</name>** 

 **</hsaUnit>** 

 **<hsaUnit>** 

 **<hsaIdentity>HSA-VKM345</hsaIdentity>** 

 **<DN>ou=Vårdcentralen kusten, Marstrand,o=Västra Götalandsregionen,l=VGR,c=SE</DN>** 

 **<name>Vårdcentralen kusten, Marstrand</name>** 

 **</hsaUnit>** 

#### **<hsaUnit>**

```
 <hsaIdentity>HSA-VKK123</hsaIdentity>
```
 **<DN>ou=Vårdcentralen kusten, Kärna,o=Västra Götalandsregionen,l=VGR,c=SE</DN>** 

```
 <name>Vårdcentralen kusten, Kärna</name>
```
 **</hsaUnit>** 

```
 <hsaUnit>
```
 **<hsaIdentity>HSA-VGR</hsaIdentity>** 

 **<DN>o=Västra Götalandsregionen,l=VGR,c=SE</DN>** 

 **<name>Västra Götalandsregionen</name>** 

 **</hsaUnit>** 

 **</hsaUnits>** 

**</HsaUnitsResponse>** 

```
7
```
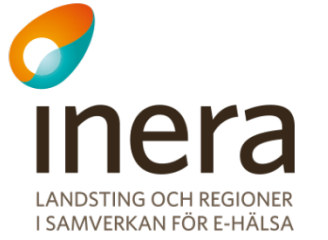

- 2. Lägg på virtuell tjänst
	- Kopiera jar-fil till VP-appen i Mule  $\blacktriangleright$

```
cd 
sudo cp virtual-services/ehr-patientconsent-
CheckConsent-virtualisering-1.0.jar /opt/
mule-3.5.0/apps/vp-services-2.2.8/lib/
```
- Starta om VP-appen i Mule  $\blacktriangleright$ **(se "bra att ha kommandon")**
- Notera i loggen att ny jar-fil laddas  $\blacktriangleright$ 2013-05-29 20:41:10,285 INFO ... - Loading XML bean definitions from URL [.../ehr-patientconsent-CheckConsentvirtualisering-1.0.jar...]

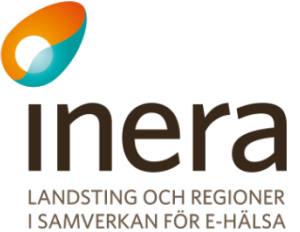

- 2. Lägg på virtuell tjänst, forts…
	- Registrera tjänstekontrakt i TAK  $\blacktriangleright$ 
		- » Namnrymd:

urn:riv:ehr:patientconsent: accesscontrol:CheckConsent: 1:rivtabp21

- Reset av TAK-cache i VP  $\blacktriangleright$ 
	- » Finns färdigt menyval

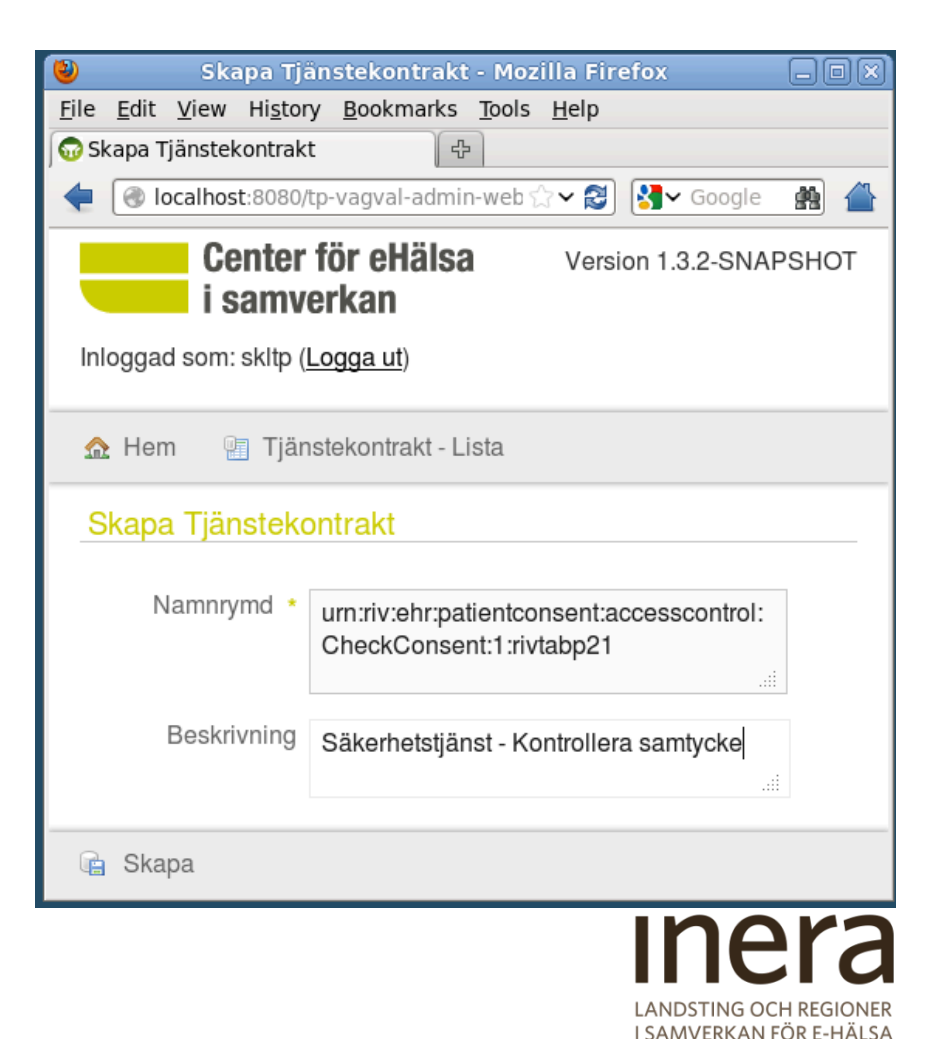

- 2. Lägg på virtuell tjänst
	- Importera WSDL in i soapUI  $\blacktriangleright$ https://33.33.33.33:20000/vp/CheckConsent/1/ rivtabp21?wsdl
	- Gör ett provskott (skall ge VP004 No Logical Adress found)  $\blacktriangleright$

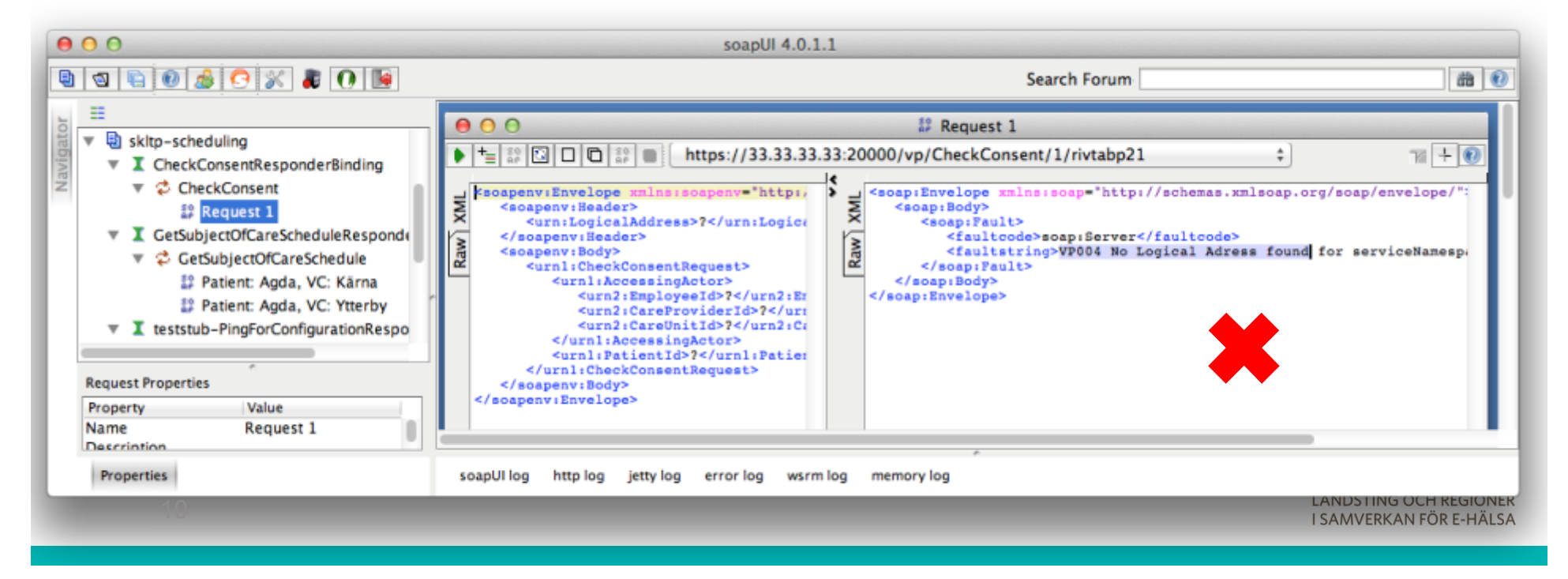

- 3. Lägg på test stubbe för tjänsteproducent
	- Kopiera jar-filer till VP-appen i Mule  $\blacktriangleright$

sudo cp virtual-services/ehr-patientconsentcheckconsent-testproducer-1.0.0-SNAPSHOT.jar /opt/mule-3.5.0/apps/vp-services-2.2.8/lib/

sudo cp virtual-services/ehr-patientconsentschemas-1.jar /opt/mule-3.5.0/apps/vpservices-2.2.8/lib/

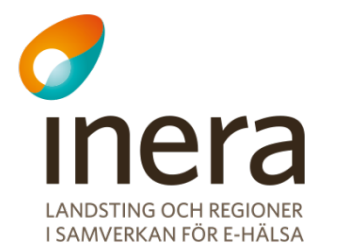

- 3. Lägg på test stubbe för tjänsteproducent, forts…
	- Lägg på property för inbound-endpoint på test stubbe  $\blacktriangleright$ sudo gedit /opt/mule-3.5.0/conf/vp-config.properties

EHR\_PATIENTCONSENT\_ASSERCONTROL\_CHECKCONSENT\_TESTSTUB\_INBO UND\_URL=http://localhost:20001/teststubservice/ CheckConsent/1/rivtabp21

- Starta om VP-appen i Mule  $\blacktriangleright$
- Notera i loggen att ny jar-fil laddas  $\blacktriangleright$ 2013-05-29 20:41:10,285 INFO ... - Loading XML bean definitions from URL [.../ehr-patientconsent-checkconsenttestproducer-1.0.0-SNAPSHOT.jar...]

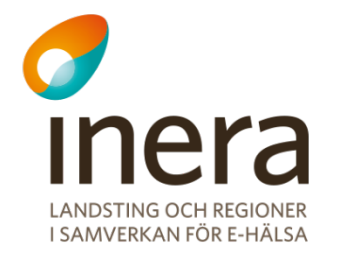

3. Lägg på test stubbe för tjänsteproducent, forts…

- Testa anrop direkt mot test stubbe i soap UI med URL:  $\blacktriangleright$ 
	- » Klicka på URL'en och välj "**Add new endpoint**"
	- » Ange: http://\${#Project#SKLTP\_HOST}:20001/

teststubservice/CheckConsent/1/rivtabp21

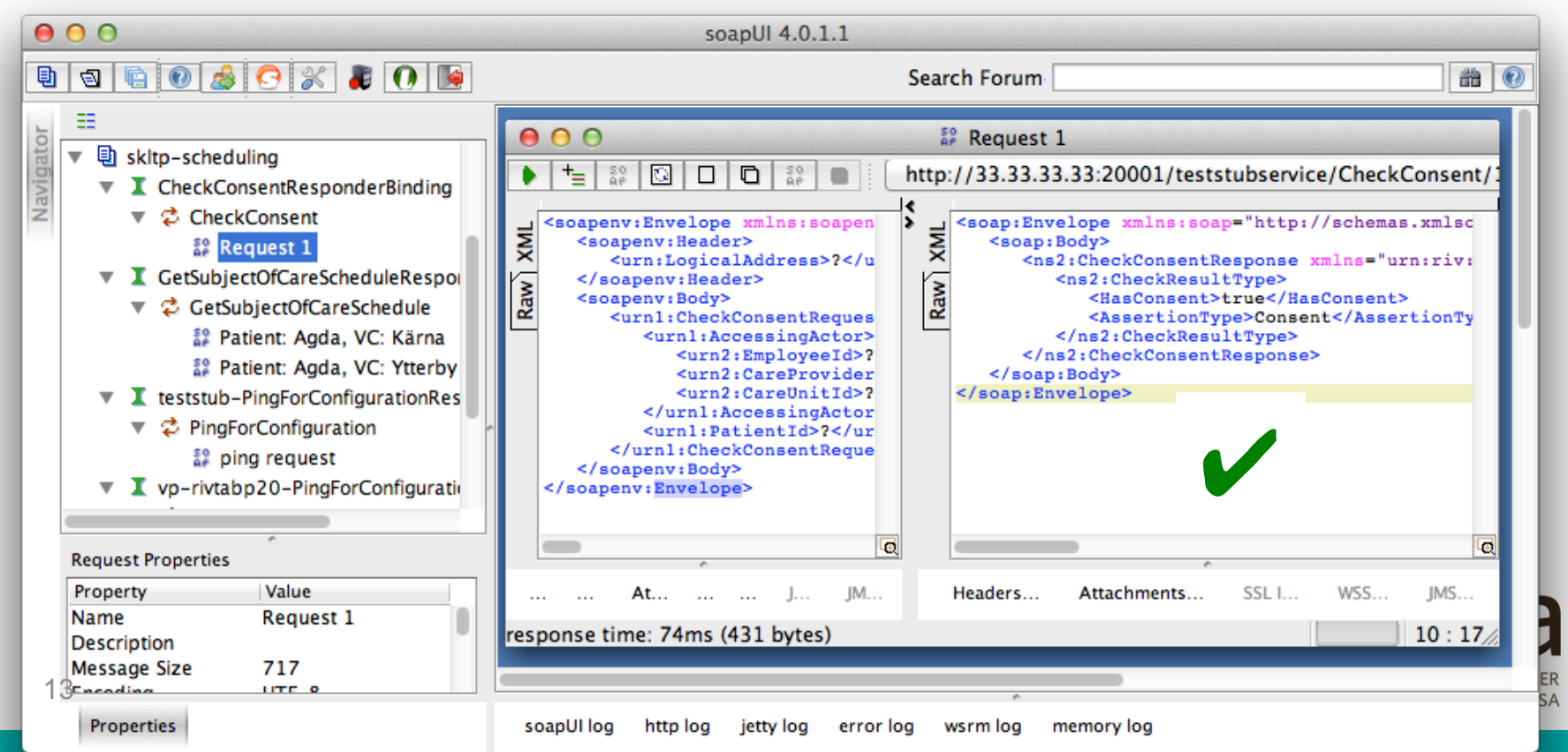

- 3. Lägg på test stubbe för tjänsteproducent, forts…
	- Registrera test stubbe i TAK som producent för all samtycke i VGR  $\blacktriangleright$ 
		- 1. Registrera teststubbe som tjänstekomponent
		- 2. Registrera logisk adressat för VGR (identitet på verksamhet)
		- 3. Registrera logisk adress (verksamhetsbaserad routing till test stubben)

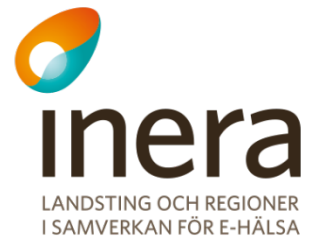

- 3. Lägg på test stubbe för tjänsteproducent, forts…
	- Registrera test stubbe i TAK som  $\blacktriangleright$ producent för all **samtycke inom VGR** 
		- 1. Registrera teststubbe som tjänstekomponent

**HSA-id:** Samtycke-test-stubbe **Adress:** 

http://33.33.33.33:20001/ teststubservice/CheckConsent/ 1/rivtabp21

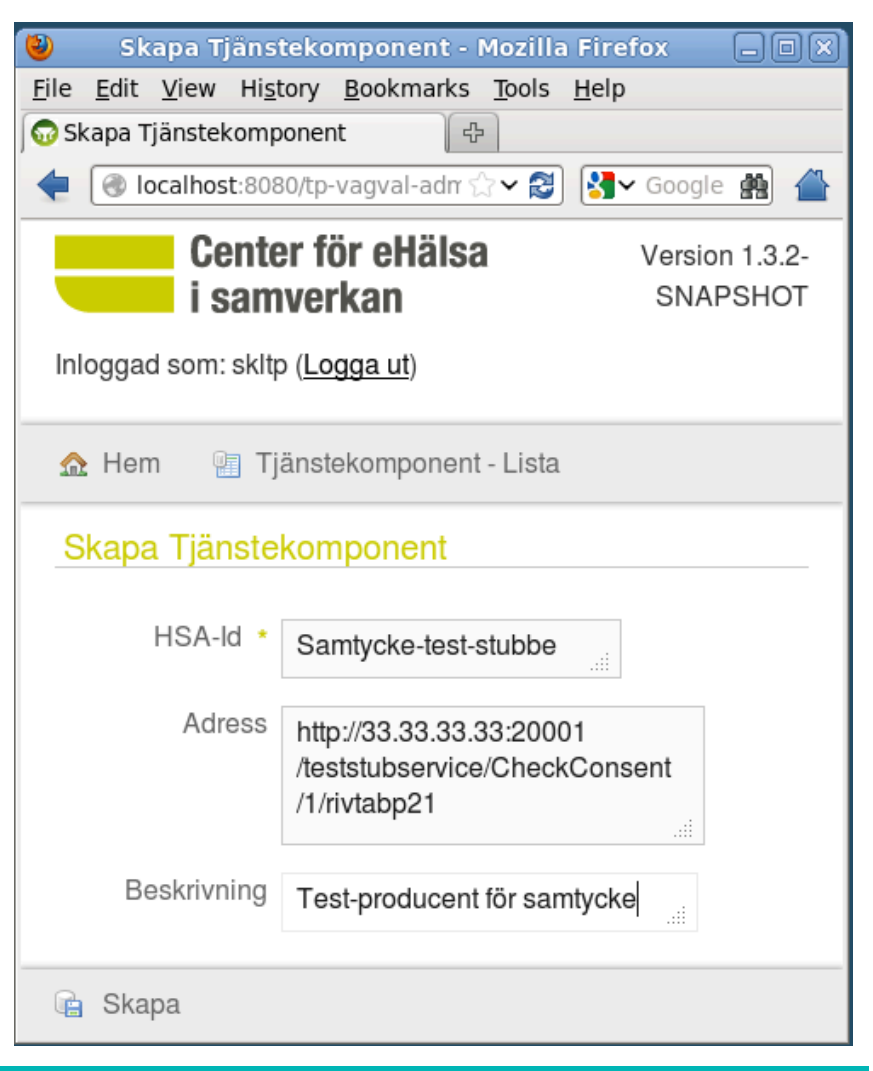

- 3. Lägg på test stubbe för tjänsteproducent, forts…
	- Registrera test stubbe i TAK som producent för all samtycke i VGR  $\blacktriangleright$ 
		- 2. Registrera logisk adressat för VGR (identitet på verksamhet)

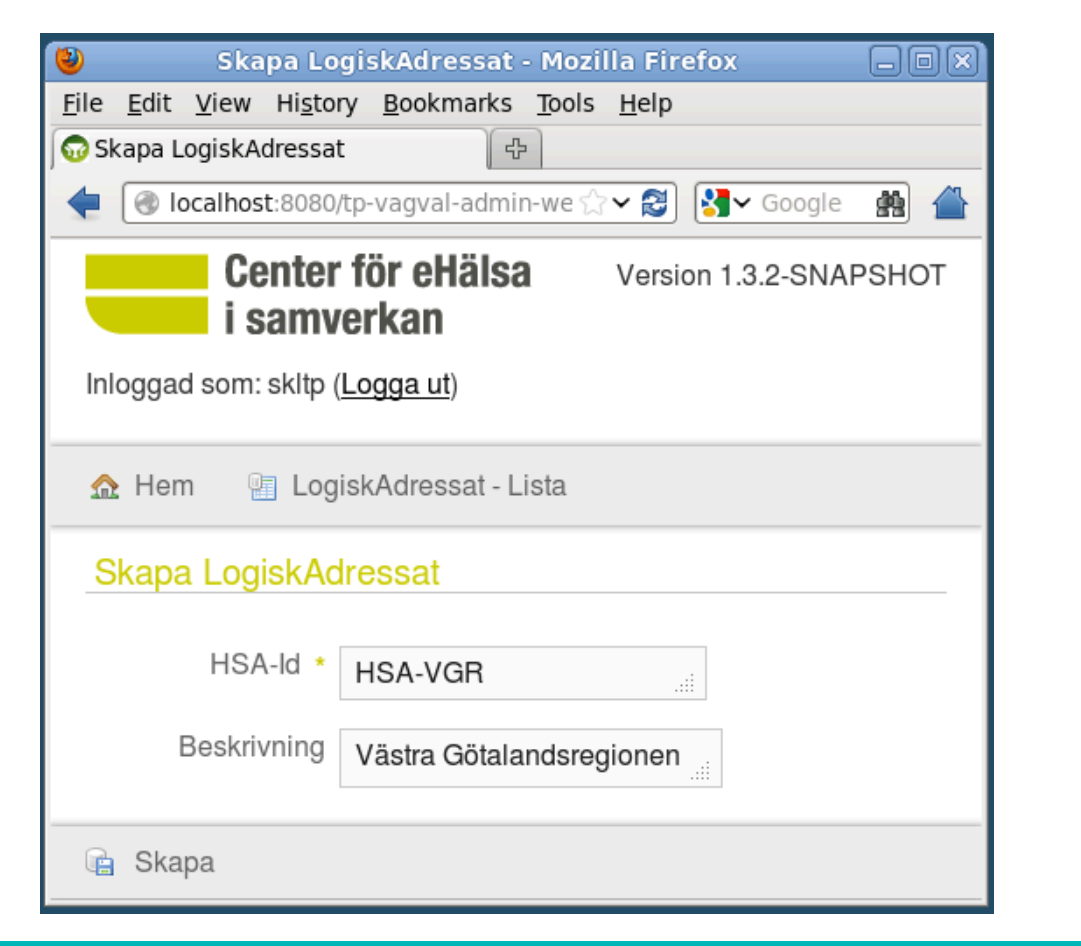

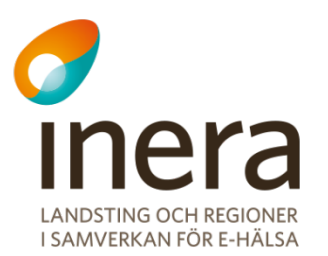

16

- 3. Lägg på test stubbe för tjänsteproducent, forts…
	- Registrera test stubbe i TAK  $\blacktriangleright$ som producent för all samtycke i VGR
		- 3. Registrera logisk adress (verksamhetsbaserad routing till test stubben)

#### **Välj värden enligt bilden!**

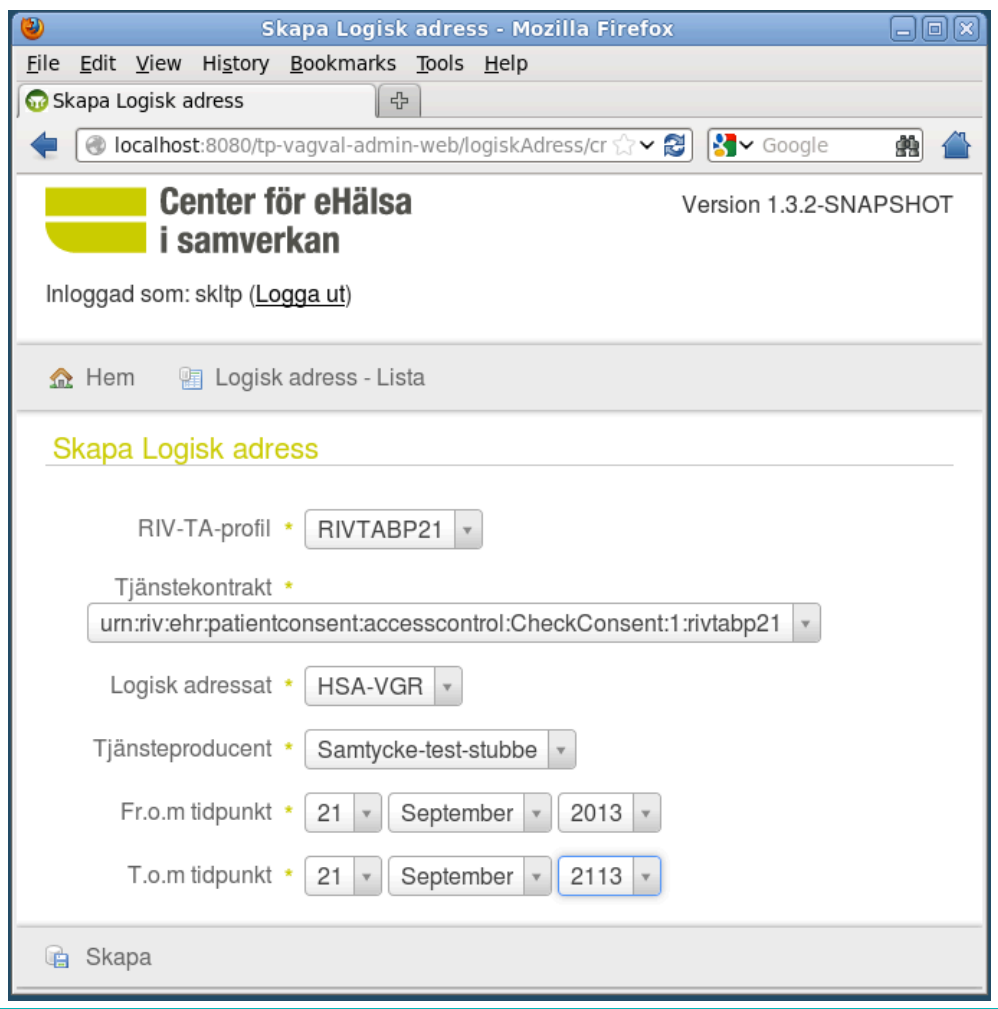

- 3. Lägg på test stubbe för tjänsteproducent, forts…
	- $\blacktriangleright$ Reset av TAK-cache i VP (finns färdigt menyval)
	- Gör ett nytt provskott mot den virtuella tjänsten  $\blacktriangleright$ (skall ge VP007 Authorization missing)
		- » Ange **HSA-VKM345** (vårdcentralen i Marstrand) som LogicalAddress!

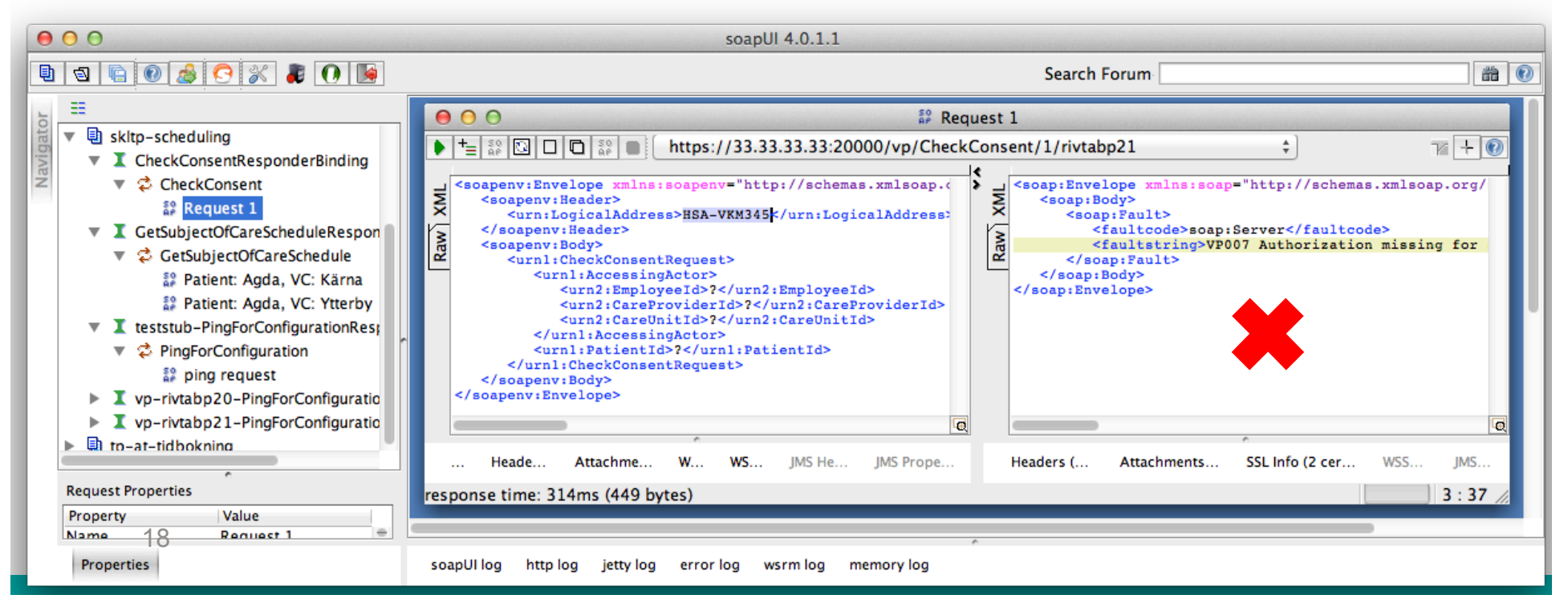

4. Ge behörighet till tjänstekonsument på Sverige-nivå

Registrera en Sverige-adressat  $\blacktriangleright$ 

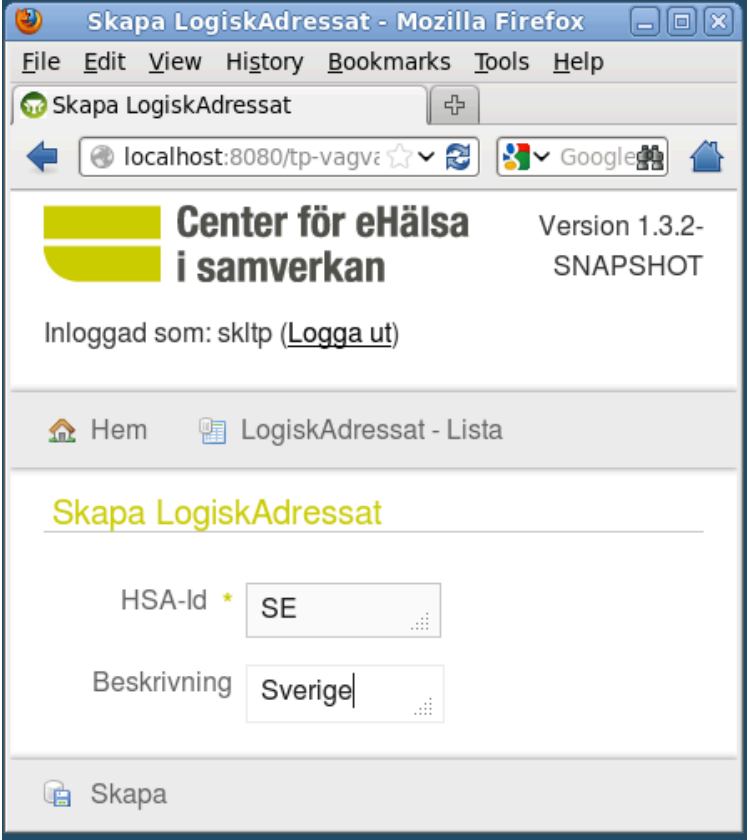

- 4. Ge behörighet till tjänstekonsument på Sverige-nivå, forts…
	- Registrera behörighet  $\blacktriangleright$ för test cert (hsa-id: client) på Sverige-nivå för CheckConsent
	- Använd värden enligt bilden!  $\blacktriangleright$

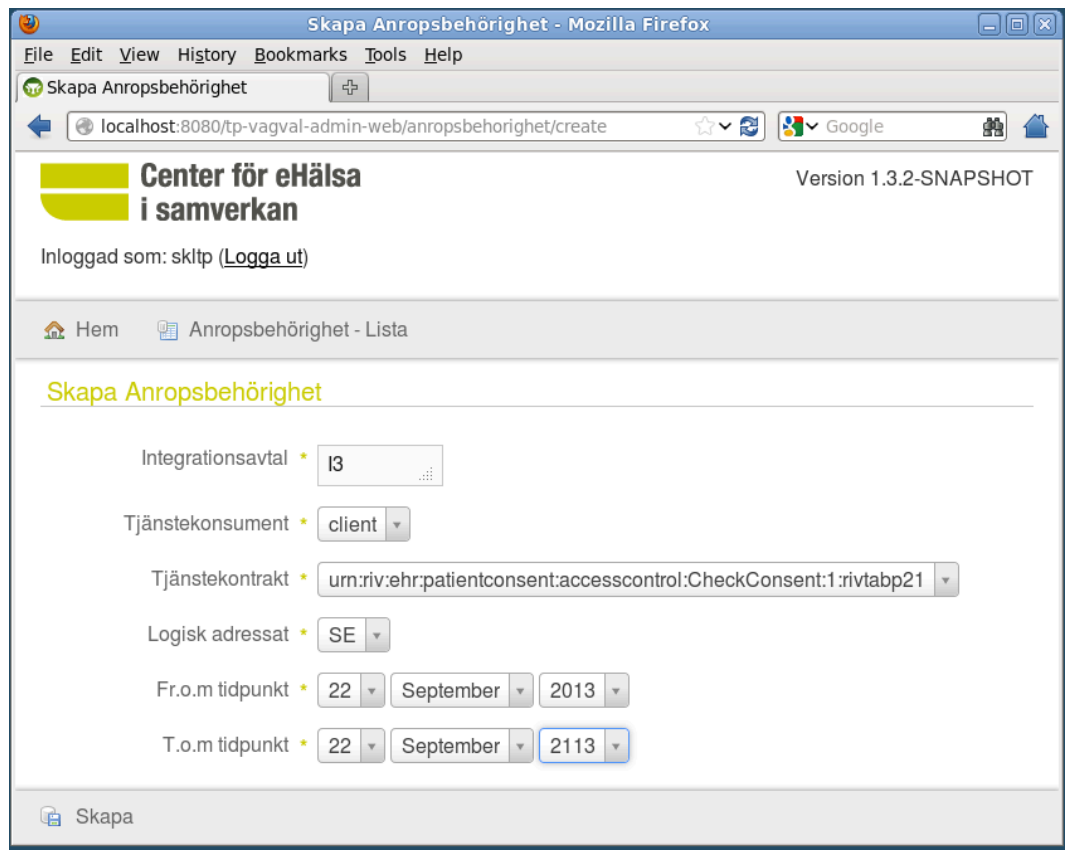

- 4. Ge behörighet till tjänstekonsument på Sverige-nivå, forts…
	- Reset av TAK-cache i VP (finns färdigt menyval)  $\blacktriangleright$

#### **Nu skall anrop genom virtuell tjänst fungera!**   $\blacktriangleright$

Ange **HSA-VKM345** (vårdcentralen i Marstrand) som LogicalAddress!

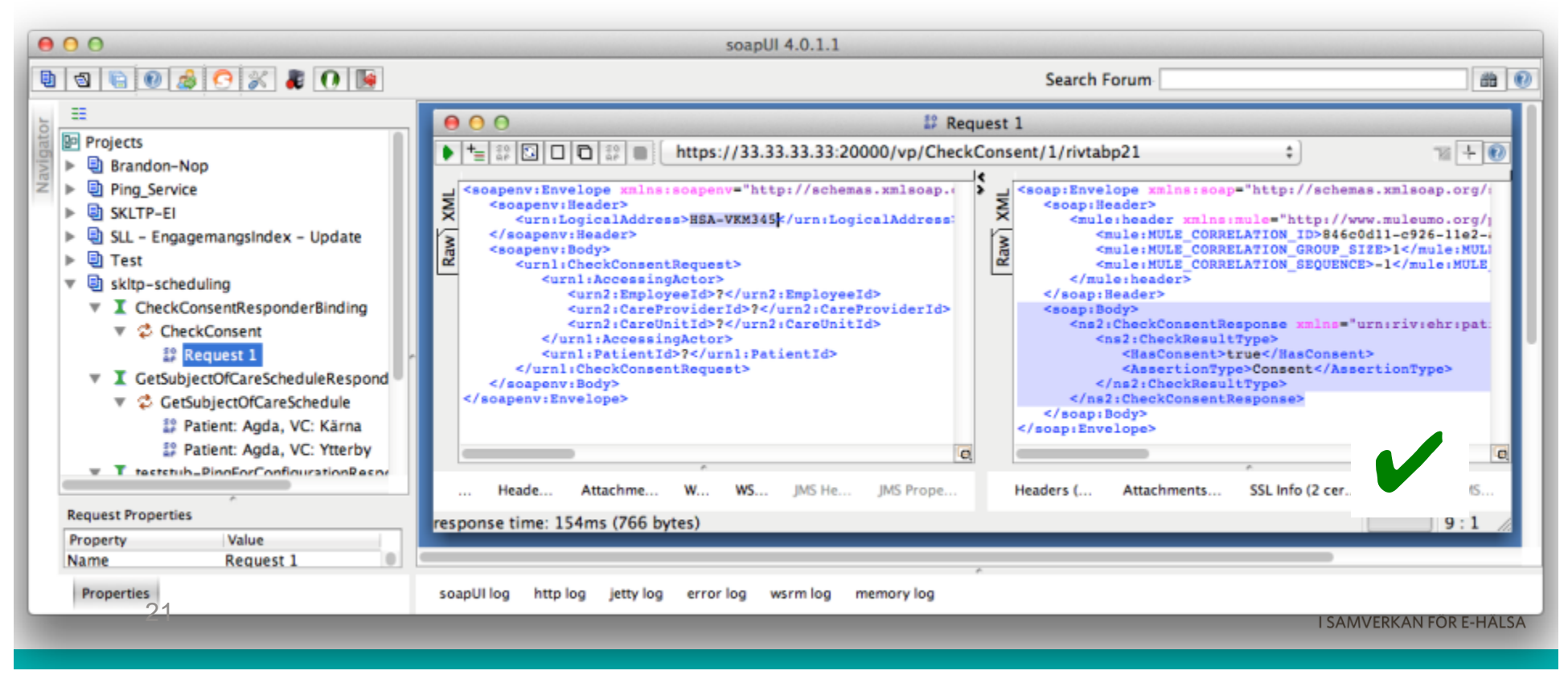